# TEMATRÄFF FACEBOOK FORTSÄTTNING

22 april 2024 Ulla Persson

## FACEBOOK FORTSÄTTNING

- Inställningar ändra mina egna inställningar
- Inlägg, publicera egna med bilder och läsa andras inlägg och kommentera
- Vänner hitta och lägga till, hantera vänförfrågningar, blockering
- Aviseringar hantera från vilka och hur ofta aviseringar dyker upp
- Sidor hitta sidor, följa sidor
- Grupper hitta grupper, bli medlem i grupp, skapa egen grupp
- Meddelanden messenger-appen, ta emot och skicka meddelanden
- Hjälpcenter

#### FACEBOOK ORDLISTA

- **Inlägg** det du delar med dig av på Facebook, t ex från en kort text till ett långt debattinlägg, en bild, filmsnutt eller länk till en artikel.
- **Posta** publicera ett inlägg.
- **Kommentar** en kommentar till ett inlägg
- **Avisering** meddelanden om att det har hänt någonting på Facebook som rör dig.
- **Flöde -** de inlägg från vänner, grupper och sidor som du ser när du öppnar Facebook.
- **Scrolla** bläddra uppåt och nedåt på sidan.
- **"Like"** eller gillamarkering, reaktion på ett inlägg med hjälp av förvalda symboler.
- **Emojis** symboler du själv väljer att lägga i inlägg och kommentarer.
- **Dela** återpublicera någon annans inlägg så att det syns på din sida och för dina kontakter.
- **Vänner** de personer du har kontakt med på Facebook.
- **Grupper -** för ett gemensamt ämne eller gemensamma vänner, alla gruppmedlemmar kan skriva inlägg och lägga upp bilder. Grupper kan vara offentliga eller privata, hanteras av en administratör.
- **Tagga** märka ut vilka personer som visas på en bild eller som var med om en händelse.

Hitta inställningar

#### INSTÄLLNINGAR

# Personuppgifter

## Lösenord och säkerhet

## Tvåfaktorsautensiering

## INSTÄLLNINGAR

Alla inställningar hittar du via kugghjulet på **din sida**. Klicka först på de tre strecken för att nå din egen sida därefter kan du bläddra dig ner bland alla inställningar.

 $m \approx \mathbb{Z}$ 

⊞

Marketplace

Vänner

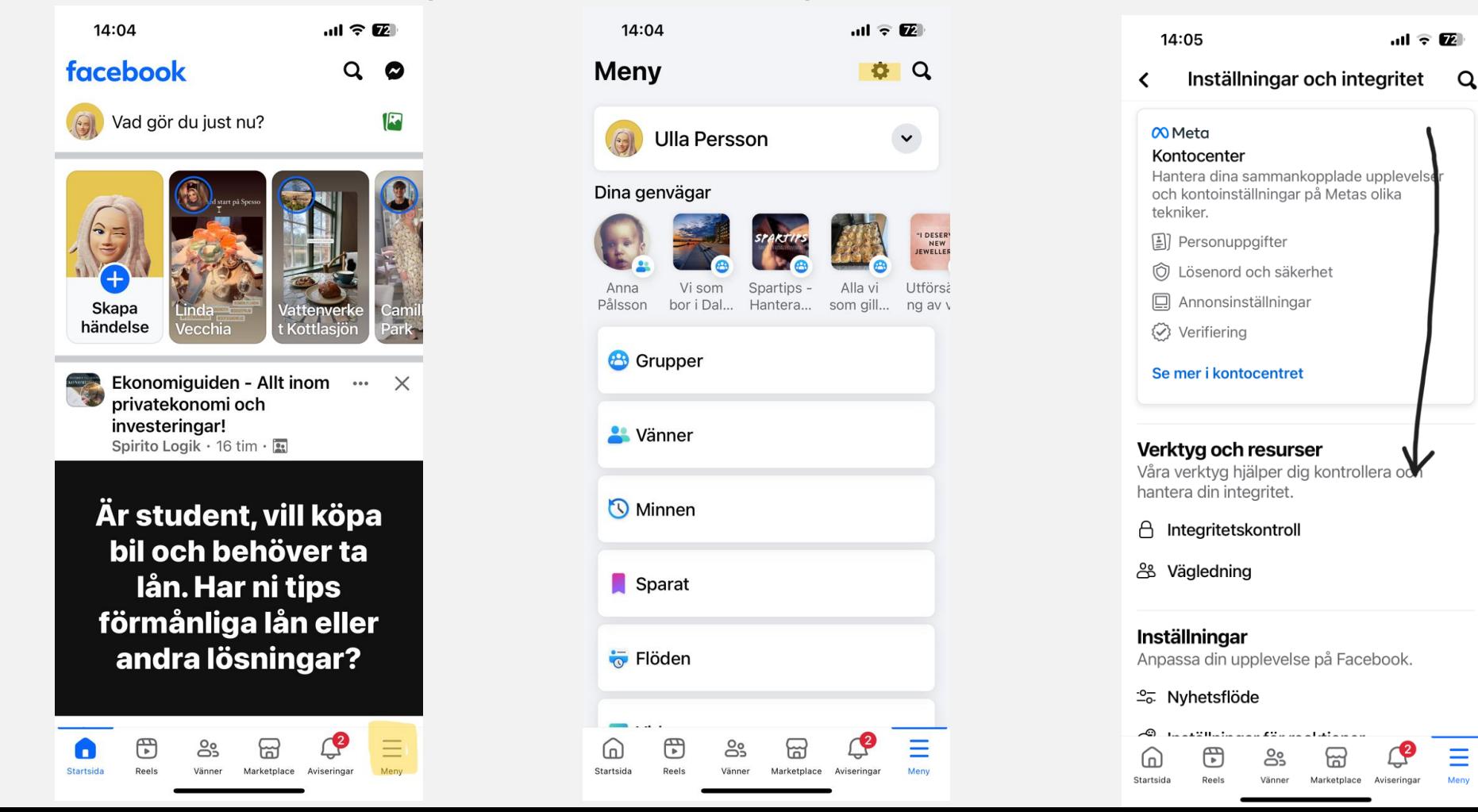

#### PERSONUPPGIFTER

Personuppgifter hittar du via kugghjulet på **din sida** och därefter öppnar du **Meta Kontocenter** där **Personuppgifter** finns som ett av valen. Där kan du ändra de personuppgifter som finns för ditt konto i Facebook.

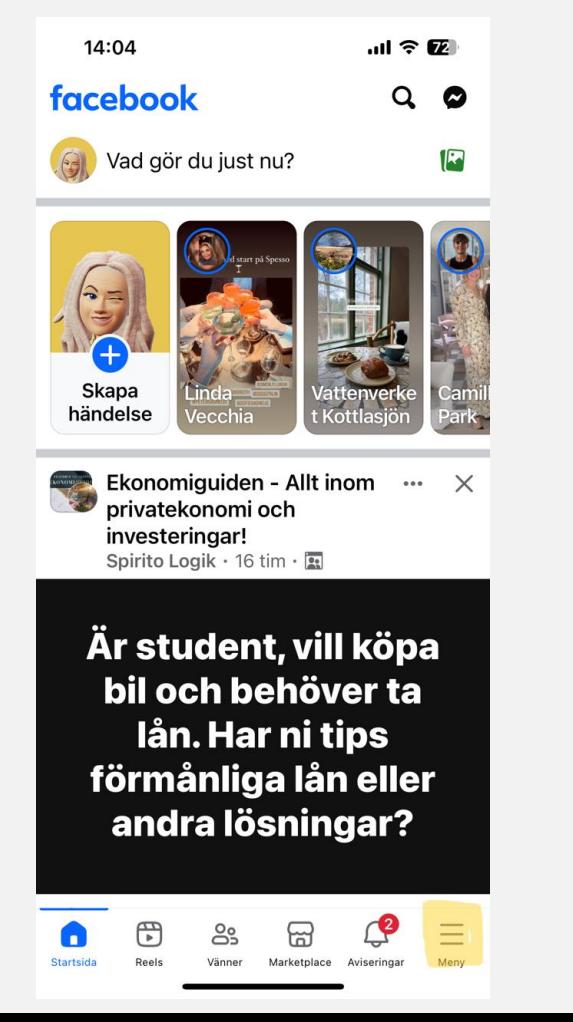

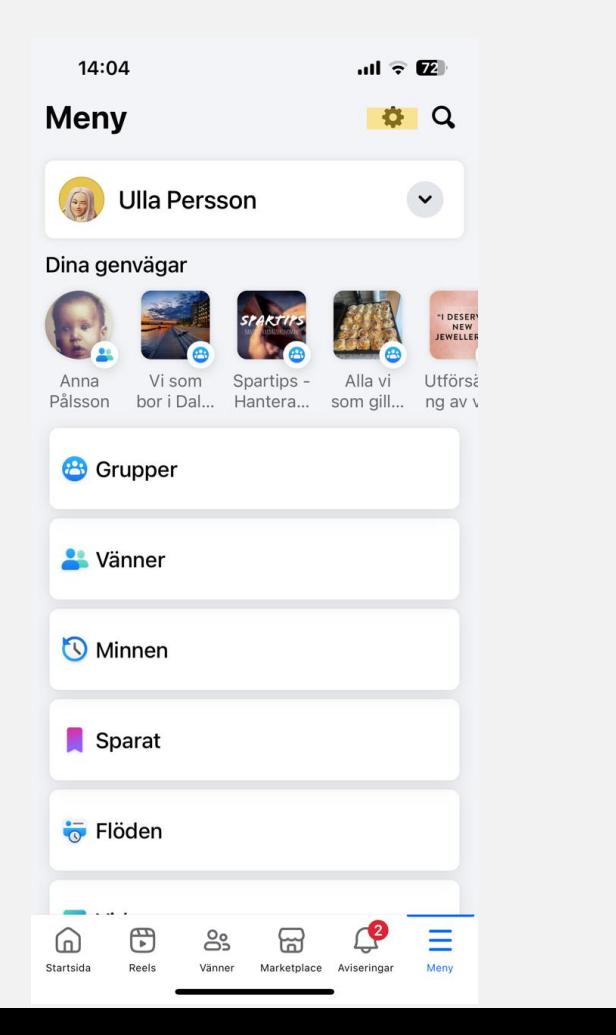

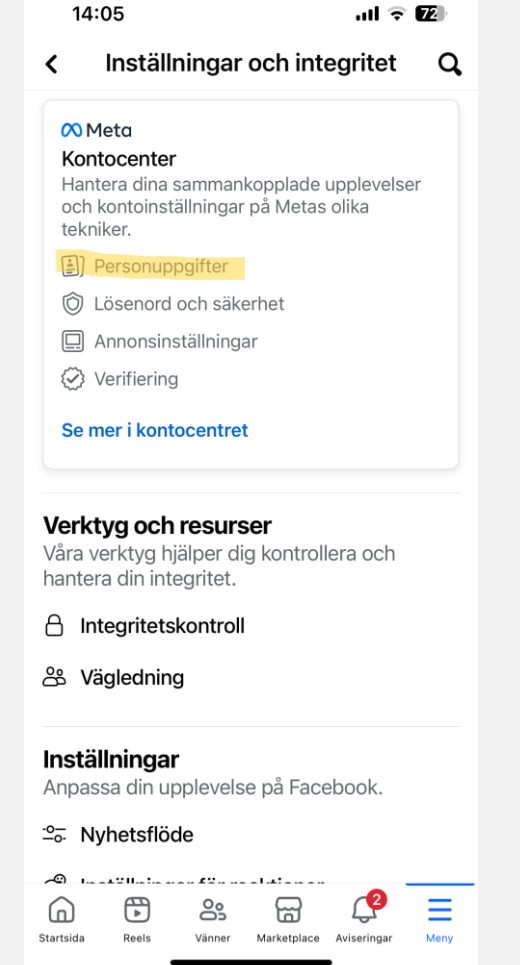

## LÖSENORD OCH TVÅFAKTORSAUTENSIERING

Ska du ändra ditt lösenord eller öka säkerheten med tvåfaktorsautensiering hittar du de valen i **Meta Kontocenter**  som du når via kugghjulet på din sida. Klicka först på de tre strecken för att nå din egen sida därefter kan du bläddra dig ner bland alla inställningar där du väljer "Se mer i kontocentret" och där väljer du **"Lösenord och säkerhet"** och slutligen **"Byt lösenord"** alternativt **"Tvåfaktorsautensiering"**.

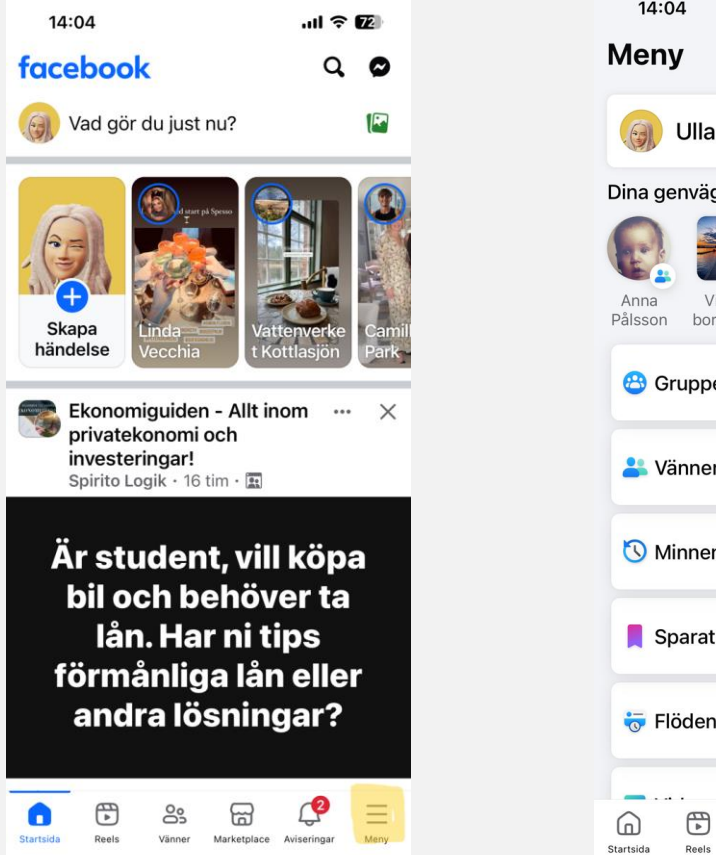

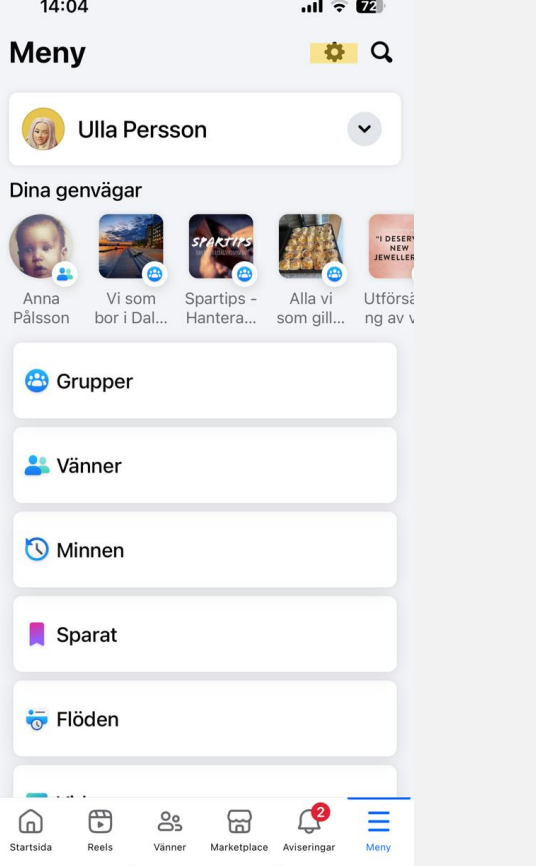

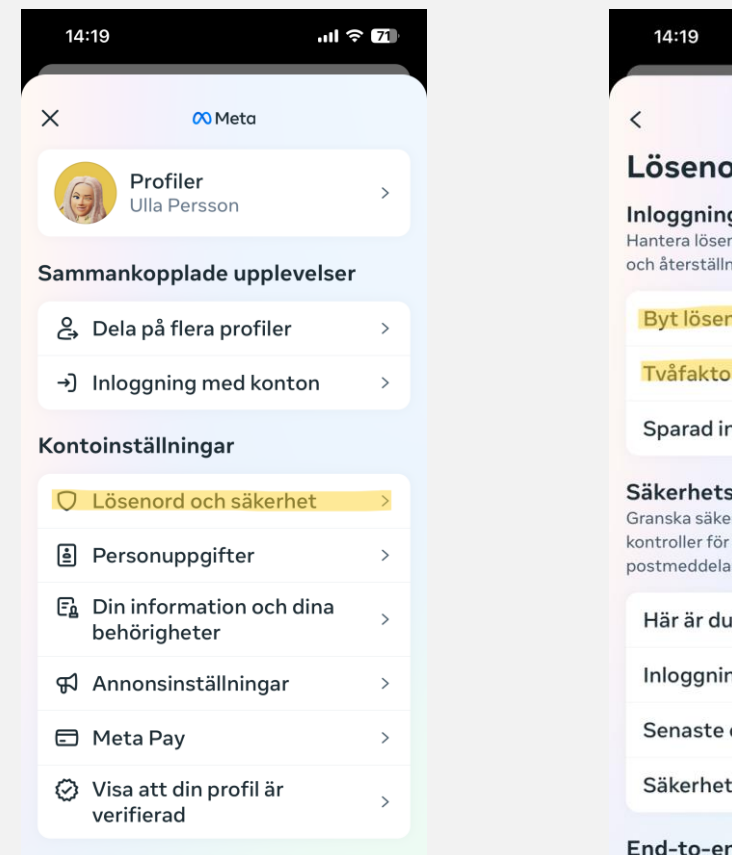

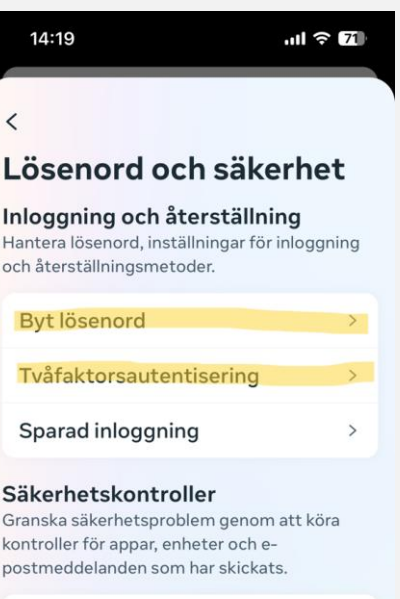

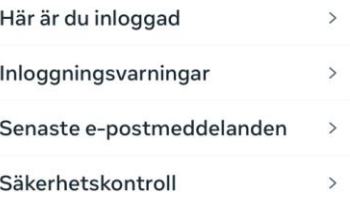

**nd-krypterade chattar** Hantera inställningar för end-to-end

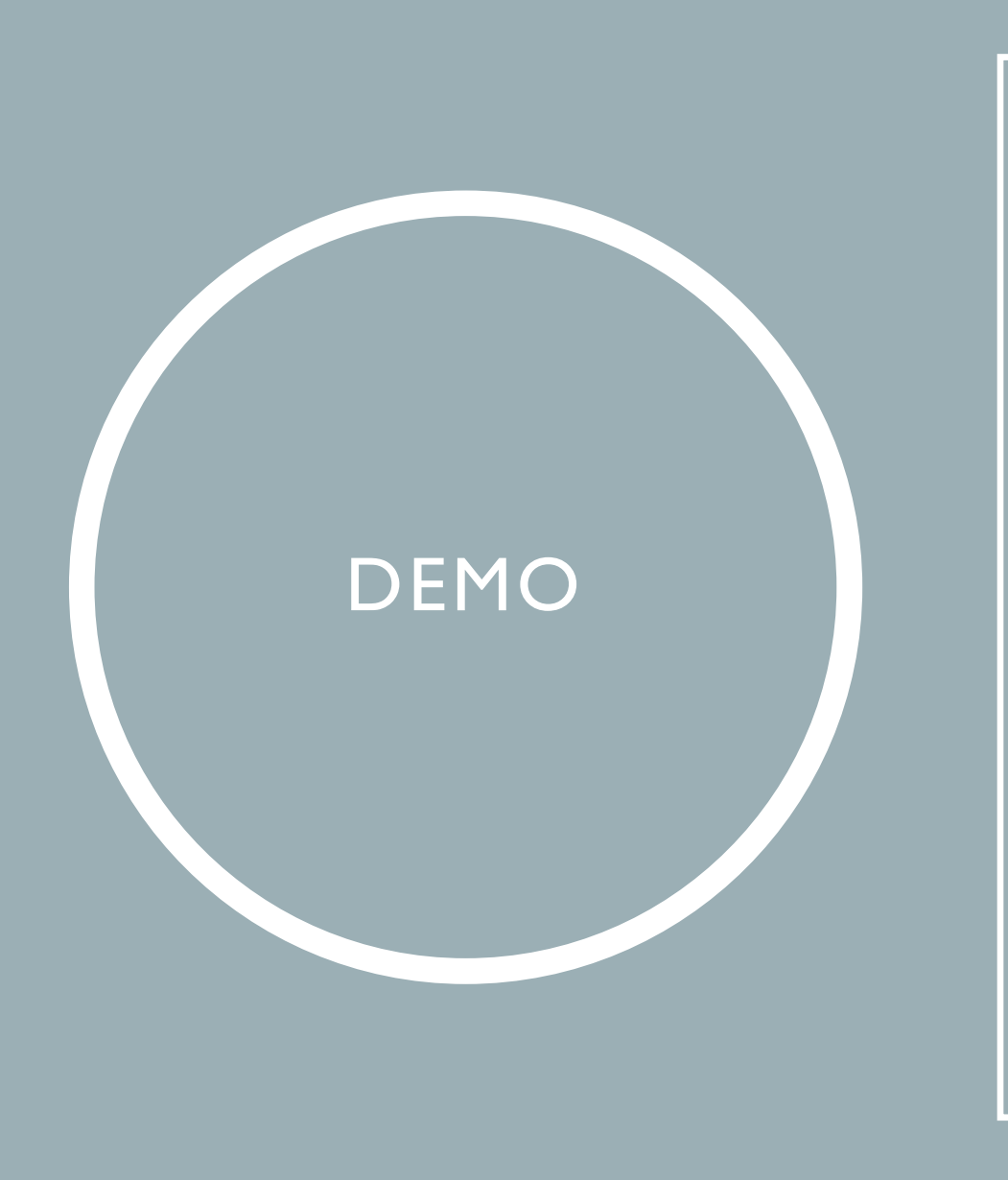

- Hitta inställningar
- Personuppgifter
- Lösenord och säkerhet
- Tvåfaktorsautensiering
- Leta fram inställningarna, bläddra ner så du ser vad som finns
- Kolla dina personuppgifter så att de stämmer, ändra om det behövs
- Kolla hur du kan byta lösenord, ändra om du vill men se till att notera ditt nya lösenord
- Kolla hur du kan lägga in tvåstegsautensiering och gör den ändringen om du vill ha den extra säkerheten

### ÖVNING 1

#### INLÄGG, VÄNNER, AVISERINGAR

Inlägg med bilder, publicera egna och läsa andras inlägg samt kommentarer

Vänner – hitta och lägga till, blockera, pausa, hantera vänförfrågningar,

Aviseringar – hantera från vilka och hur ofta aviseringar dyker upp

## DITT NYHETSFLÖDE OCH DELAT INLÄGG

Dina **Inställningar** hittar du via **kugghjulet** från **din sida**, bläddra där ner till **Nyhetsflöde.** Exempel på ett delat inlägg ser du på tredje bilden här.

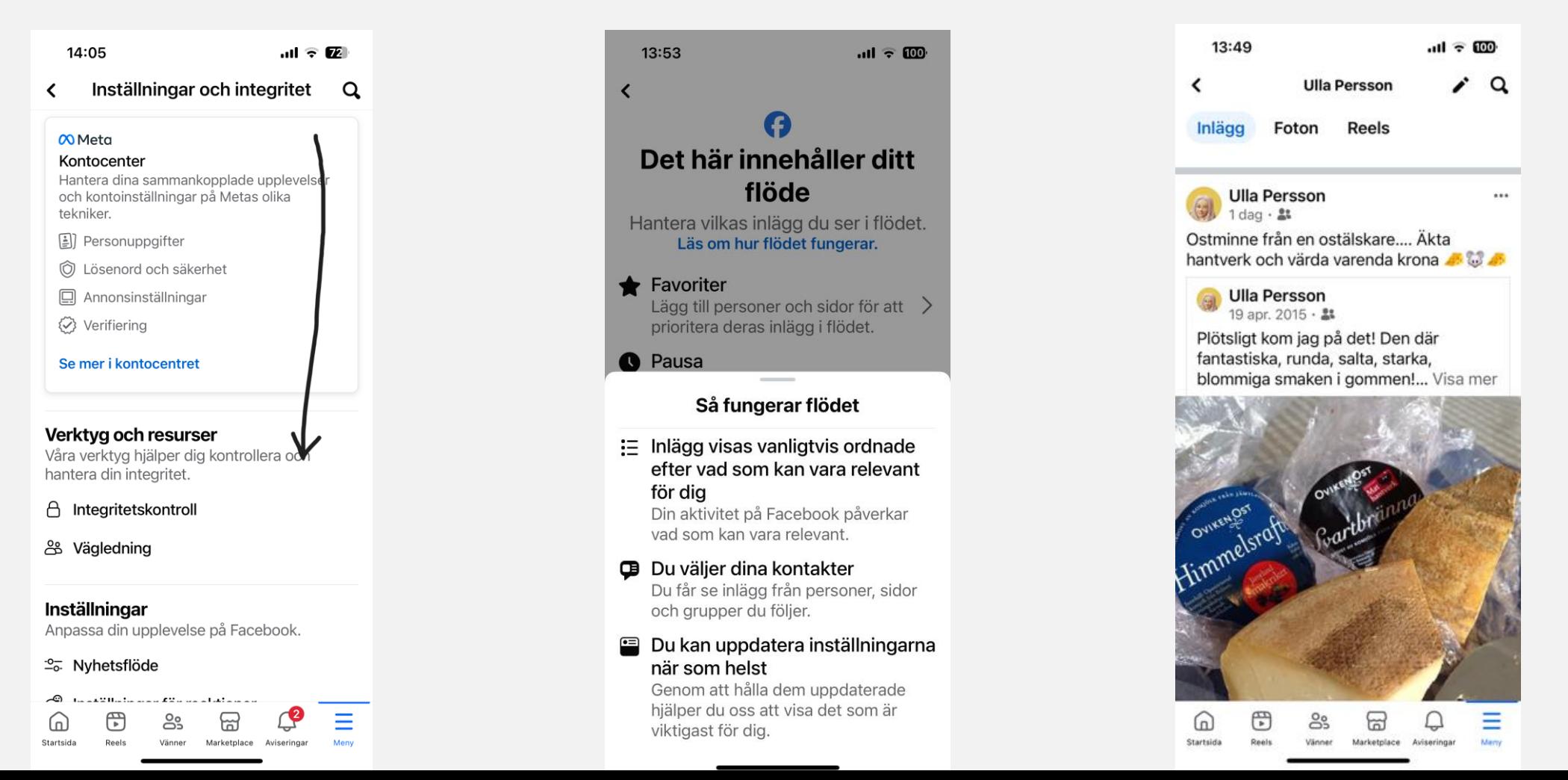

### VÄNNER OCH GRUPPER

Du hittar hantering av vänner och grupper bland **genvägarna** som du når via **din sida**.

grupper här

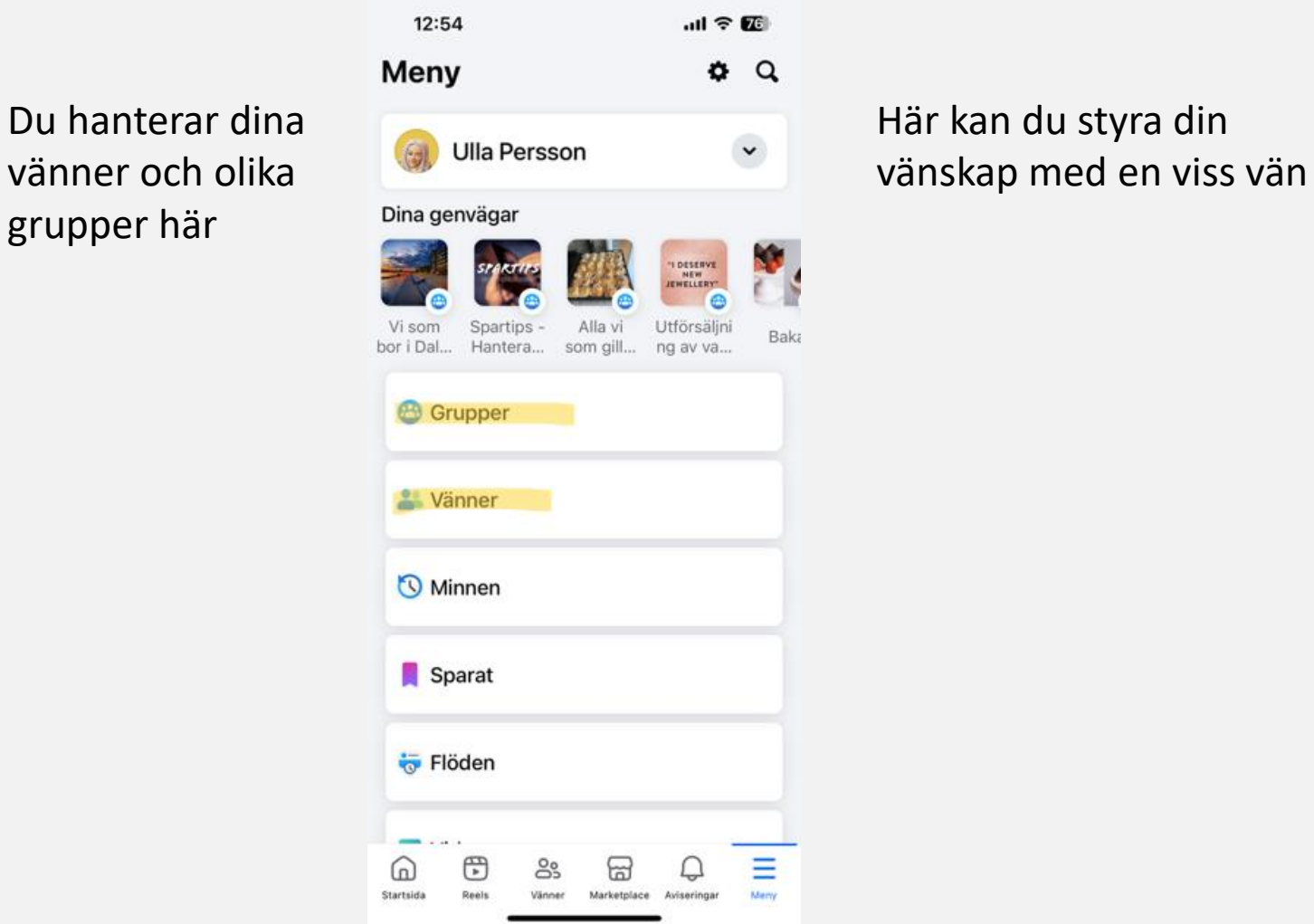

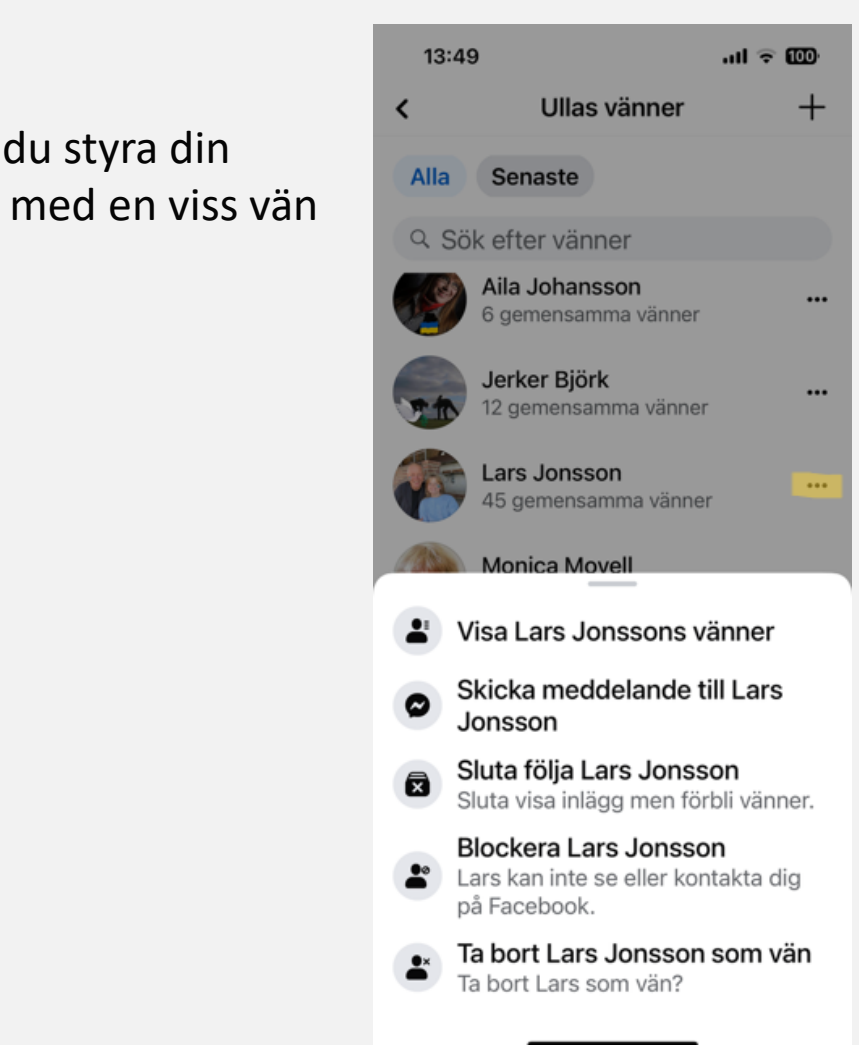

#### AVISERINGAR

Aviseringar är uppdateringar om Facebook-aktivitet. Vilka aviseringar som förekommer beror på vilken plattform du använder.

#### **Dator och mobil**

- **Röda aviseringar:** När du har fått en ny avisering visas en röd bubbla där det anges hur många nya aviseringar du har fått.
- **E-postaviseringar:** Aviseringar som du får via e-post.
- **Push-meddelanden:** Meddelanden som visas när du inte aktivt använder Facebook.

#### **Enbart dator**

• **Popup-aviseringar:** Aviseringar som visas på skärmen när du är inloggad på Facebook och en vän interagerar med dig (t.ex. gör inlägg på din tidslinje). Klicka på aviseringen för att se händelsen eller klicka på **X** för att stänga aviseringen.

#### **Enbart mobil**

• **Sms-aviseringar:** Aviseringar som du får via sms.

#### MER OM AVISERINGAR

Du kan inte stänga av aviseringarna helt och hållet, men du kan välja vad du får aviseringar om, och hur.

Du kan ändra vad du får aviseringar om när du är på och utanför Facebook. Pushaviseringar skickas till dig när du inte använder Facebook, medan aviseringar i appen visas som aviseringspunkter.

**Välj vad du får aviseringar om**

1.Öppna **Inställningar** (kugghjulet)

2.Bläddra ner och klicka sedan på **Inställningar**.

3.Klicka på **Aviseringar**.

4.Klicka för att justera hur du får aviseringar och vad du får aviseringar om.

#### HITTA AVISERINGAR

Hantering av aviseringar når du via **kugghjulet** på **din sida**, där bläddrar du ner bland **Inställningar** till valet **Aviseringar.**

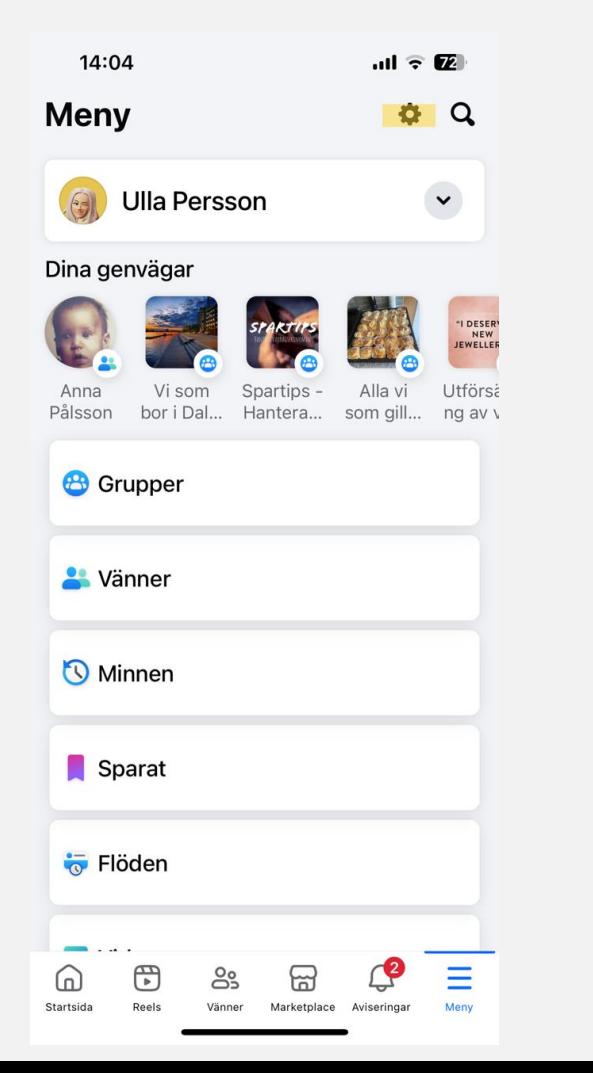

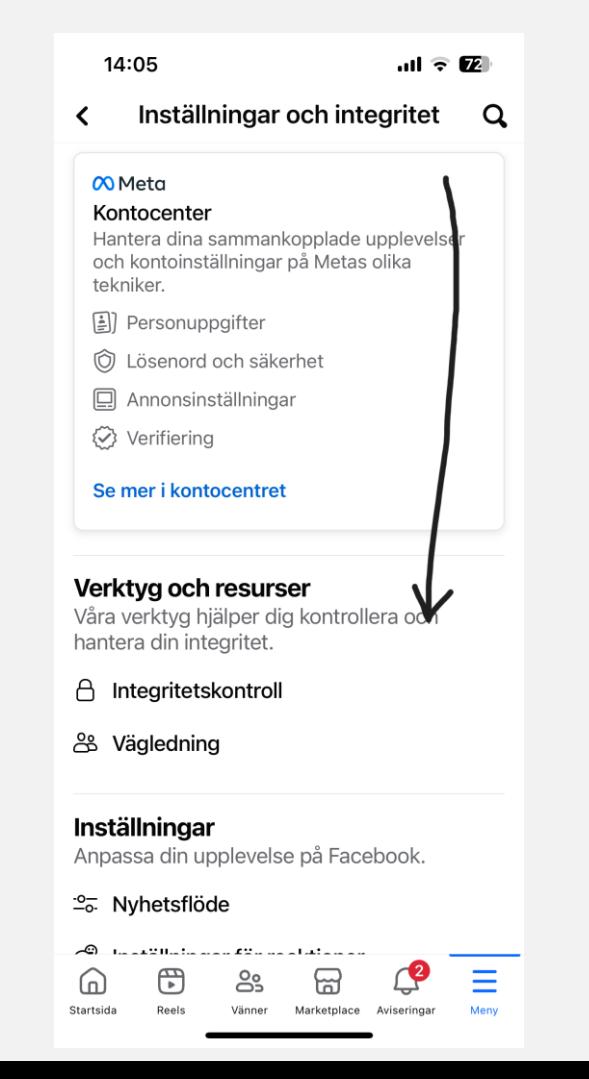

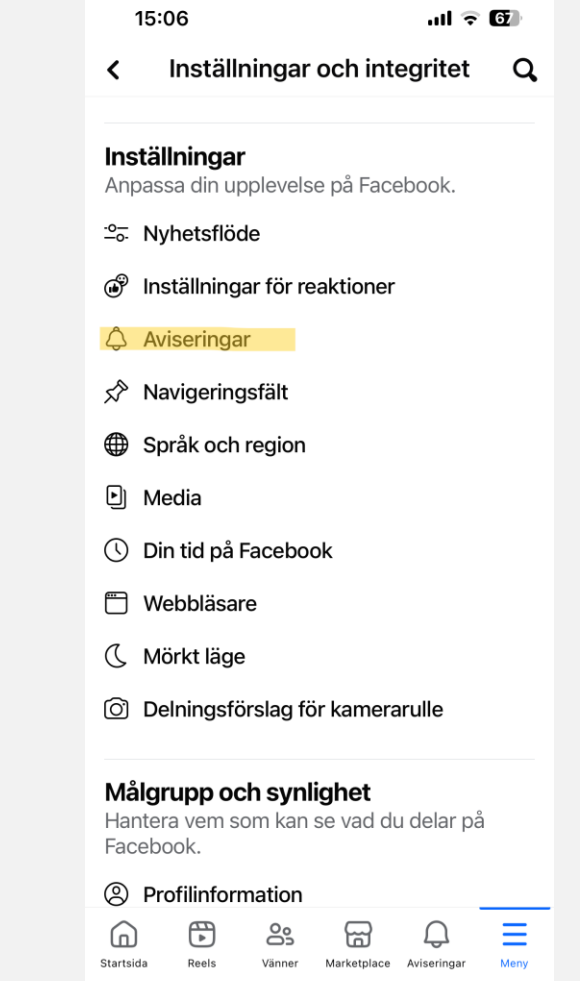

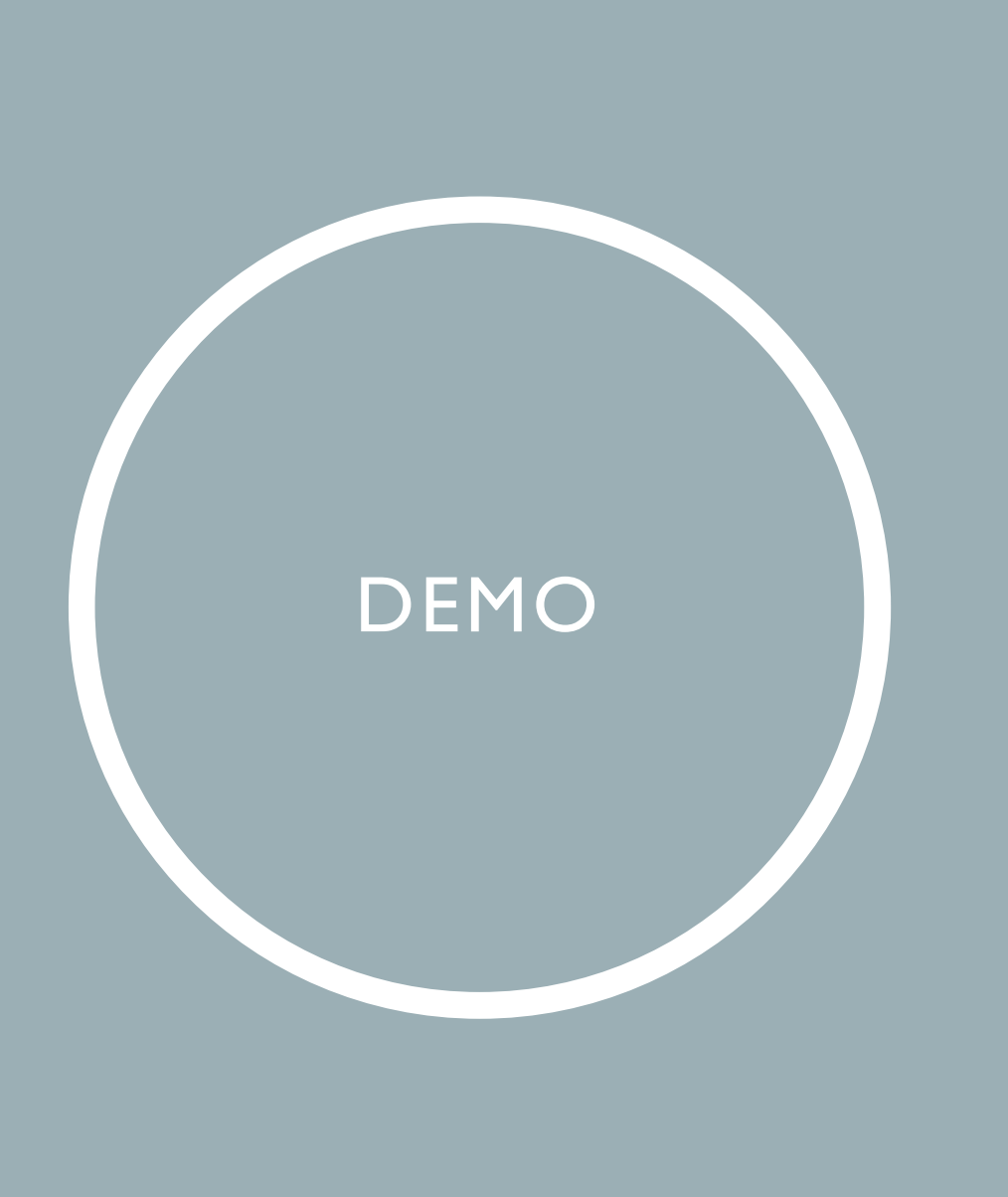

- Skapa inlägg
- Hantera inlägg
- Hantera vänner och grupper
- Aviseringar
- Bläddra i ditt eget flöde av inlägg
- Titta på hur du kan anpassa ditt nyhetsflöde och dina aviseringar under Inställningar, gör justeringar vid behov

ÖVNING 2

- Skapa ett inlägg med bild och länk
- Kommentera en väns inlägg
- Dela ett inlägg

#### SIDOR OCH GRUPPER

Sidor – hitta sidor, följa sidor

Grupper – hitta grupper, bli medlem i grupp, skapa egen grupp

#### SIDOR

Om du söker någon viss sida klickar du på de **tre strecken** för att nå **din egen sida** där du bläddrar ner bland **genvägar,** klicka där på **Flöden** och sen söksymbolen längst upp där du skriver in ett visst ämne. Där kan du sedan välja se resultat om ämnet på olika sätt - bläddra till höger på raden för att välja vad du vill, t ex sidor.  $m \approx E$ 

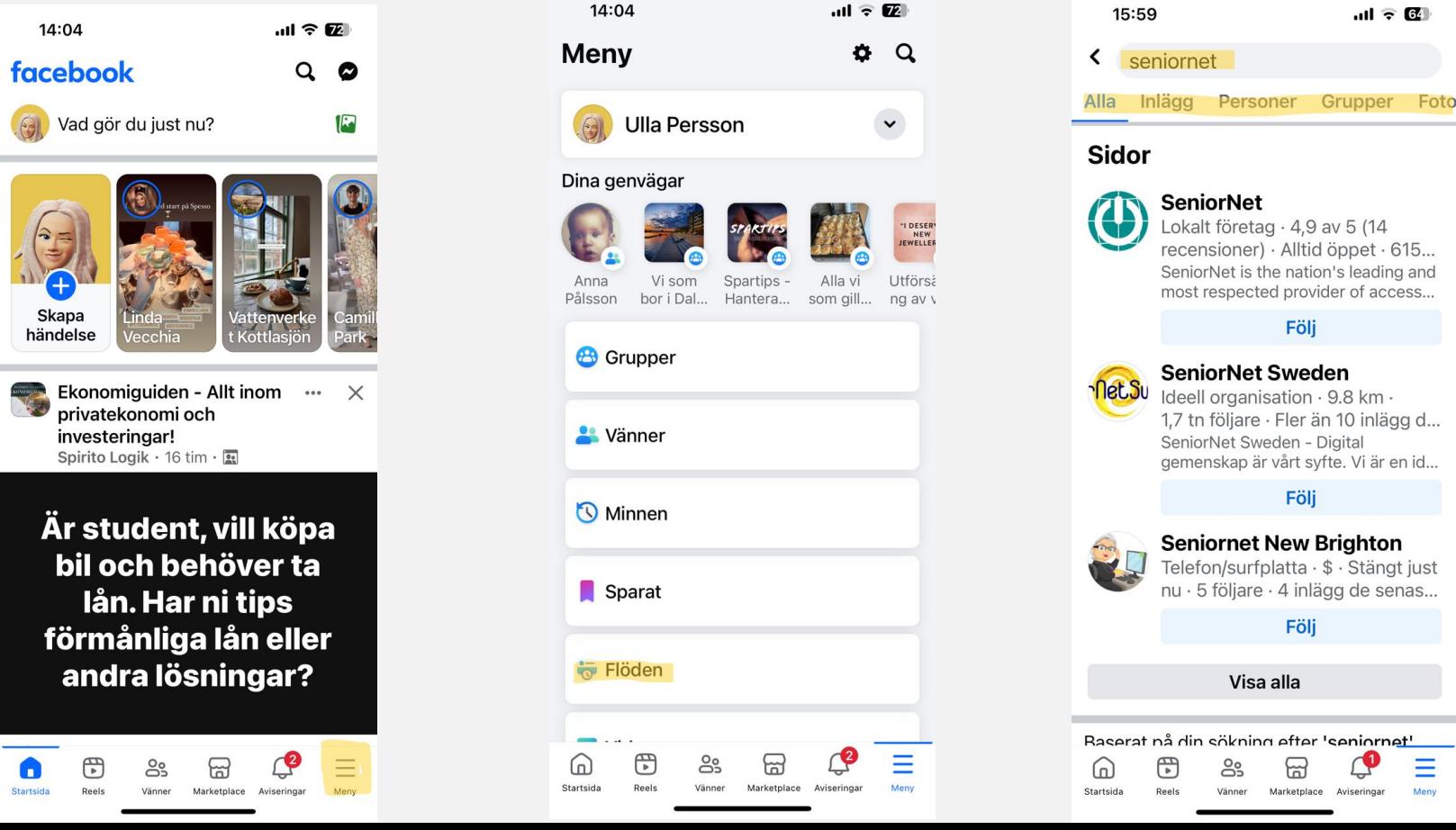

#### GRUPPER

Hantering av grupper hittar du på din sida. Klicka först på de **tre strecken** för att nå **din egen sida**  därefter kan du bläddra dig ner bland dina **genvägar** där du väljer **grupper**.

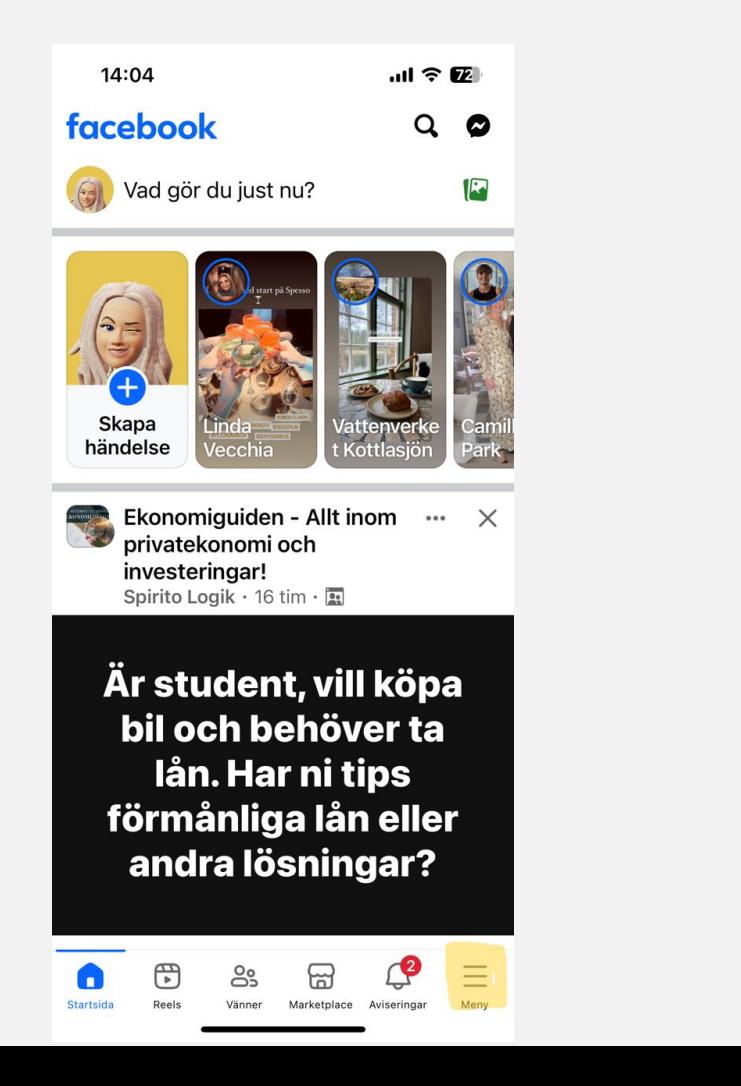

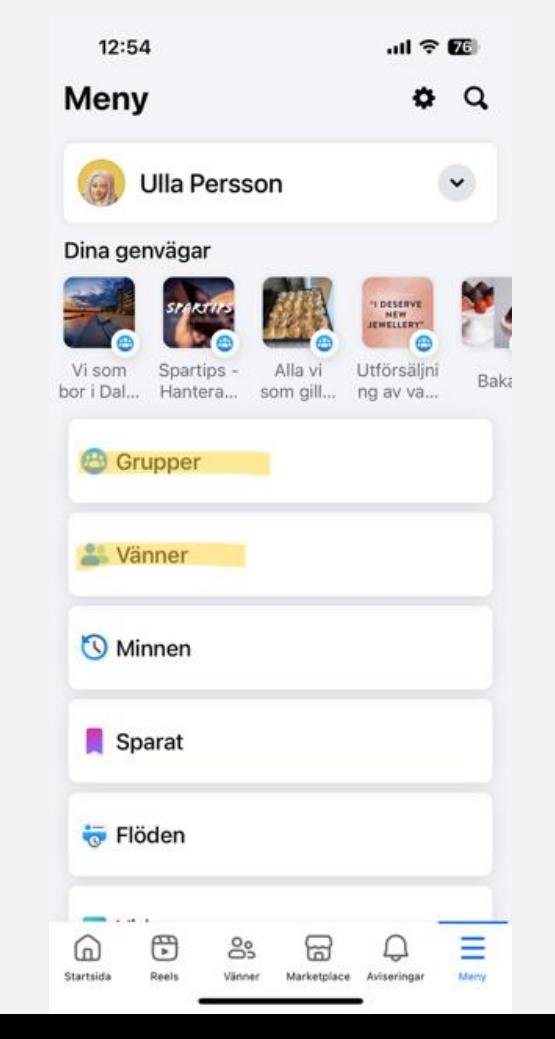

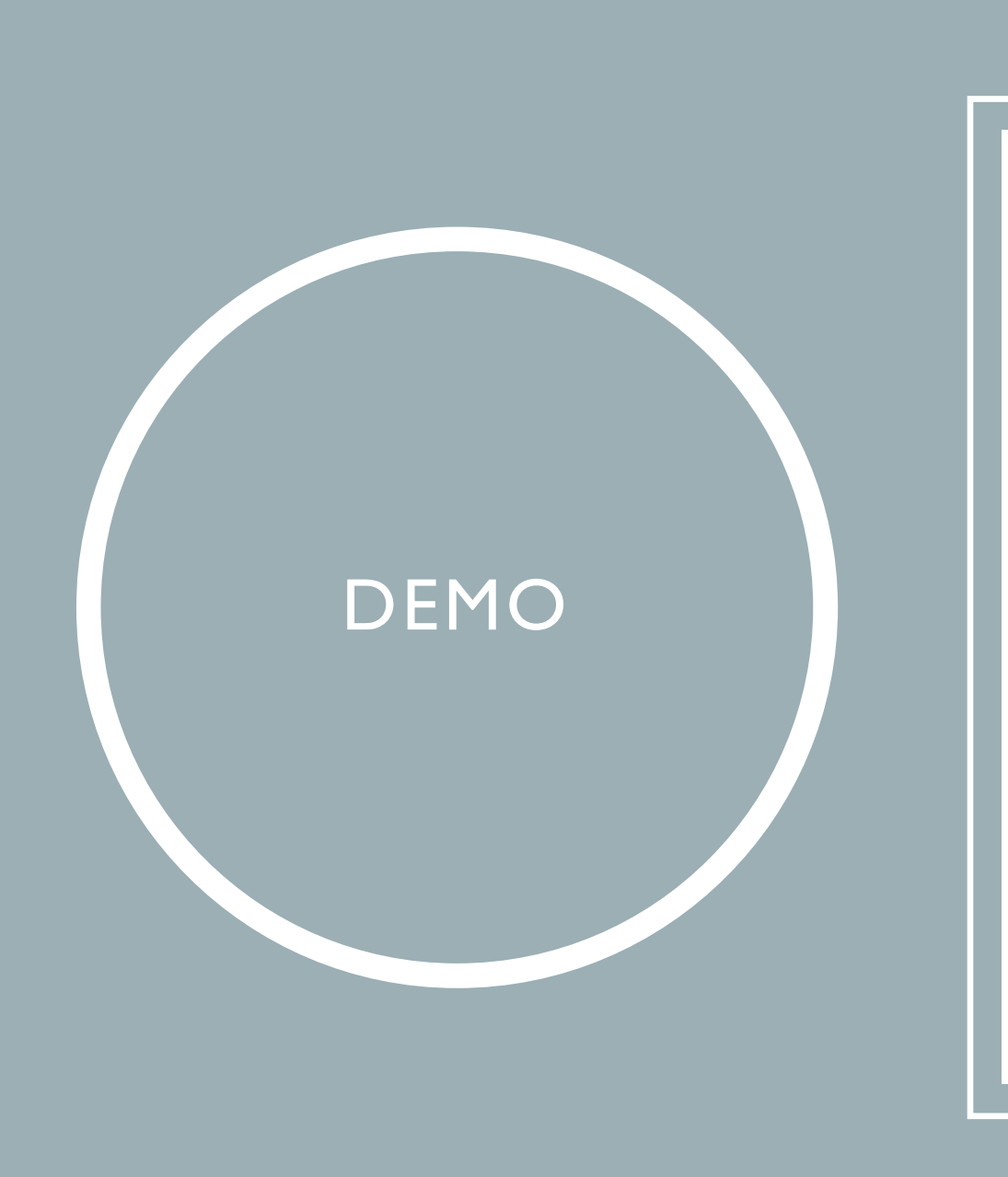

# • Sidor

• Grupper

- Öppna din sida och välj Flöden bland dina genvägar
- Sök på olika sidor med ett valfritt ämne
- Under Flöden bland dina genvägar, välj Grupper och hantera dina grupper, lägg eventuellt till någon ny grupp

## ÖVNING 3

#### MEDDELANDEN HJÄLPCENTER

Skicka meddelanden via Messenger

Mer hjälp, hitta Facebook Hjälpcenter

#### MEDDELANDEN VIA MESSENGER

Messenger når du genom att klicka på **Messenger-symbolen** längst upp till höger. Här kan du chatta med dina vänner. Det går också bra att ladda ner appen Messenger och hantera dina meddelanden där.

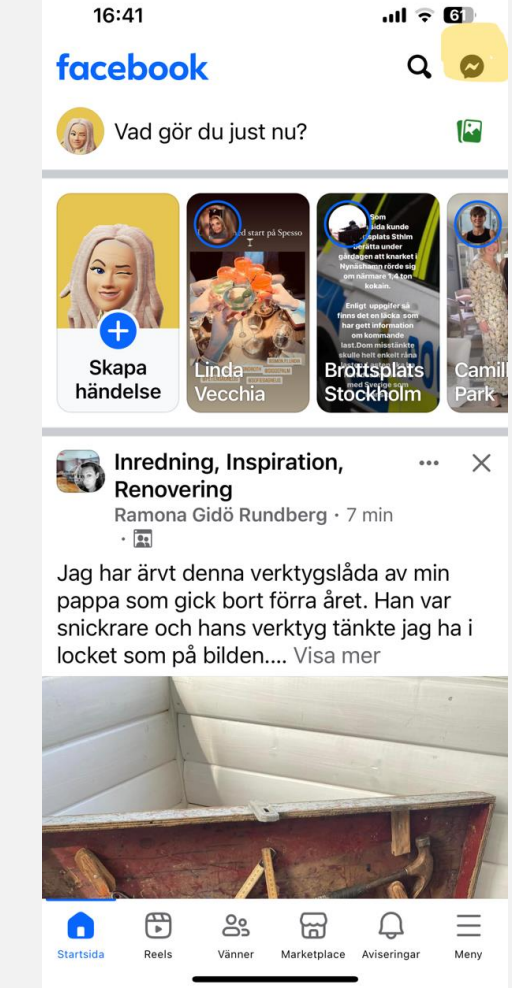

## HITTA HJÄLPCENTER

Hjälpcenter hittar du så här: Öppna din sida via de tre strecken bläddra ner **förbi dina genvägar** där du sedan väljer **Hjälp och support** och därefter **Hjälpcenter** där du har olika val att få veta mer om hur ditt konto fungerar.

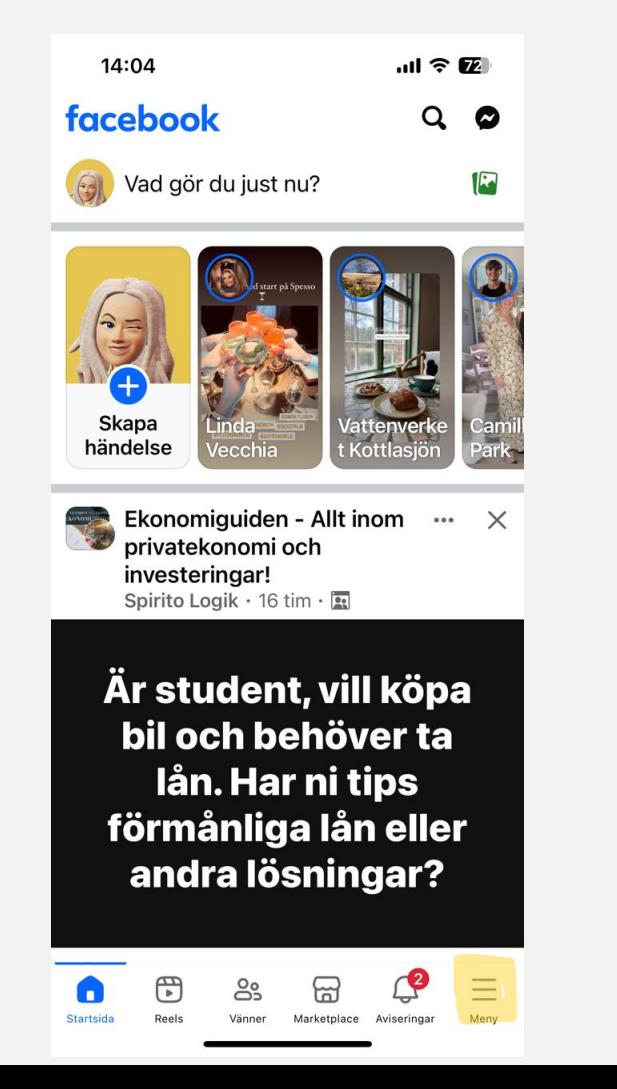

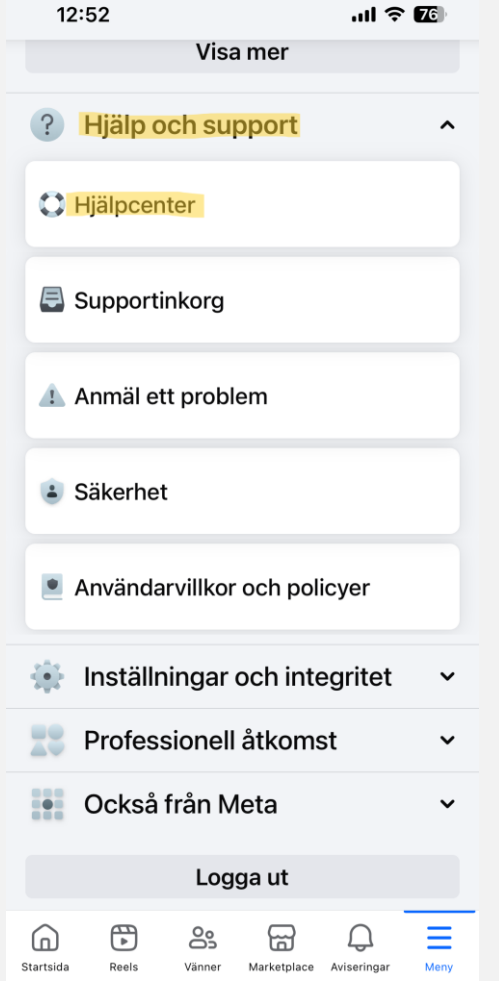

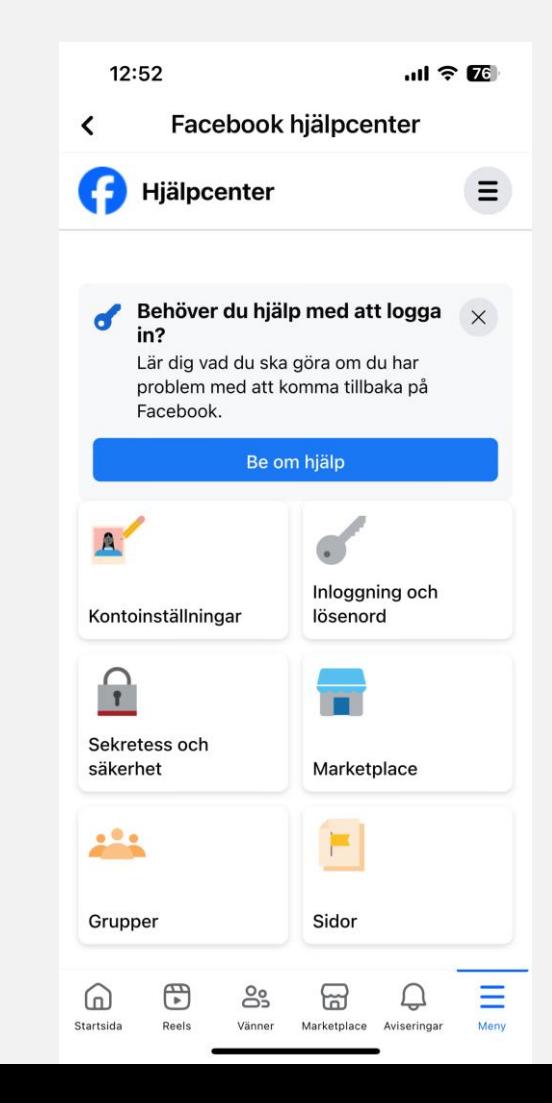

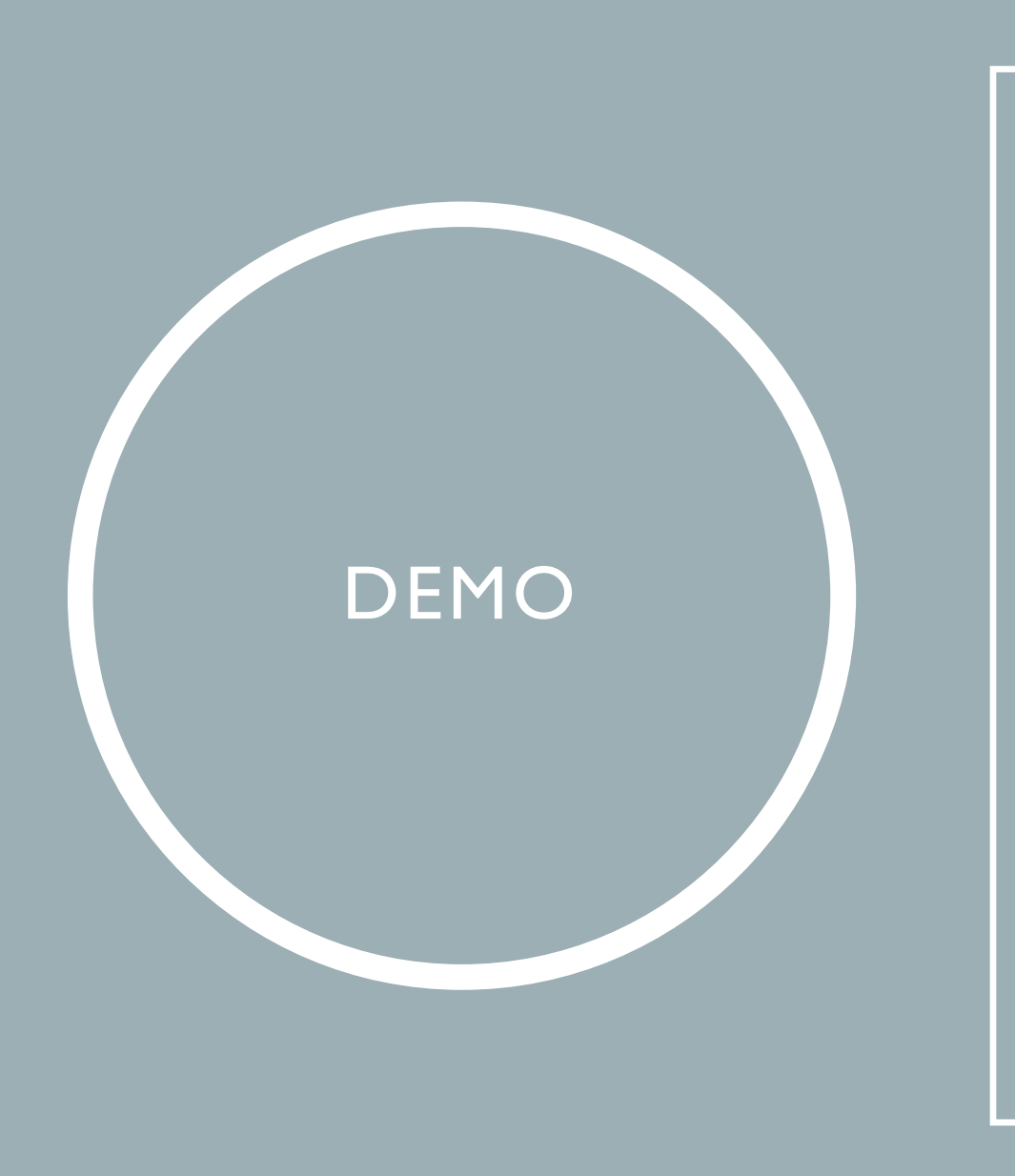

#### • Messenger

• Hjälpcenter

- Öppna Messenger genom att klicka på Messenger-symbolen längst upp till höger och läs meddelanden
- Skicka ett meddelande till en vän
- Öppna hjälpcenter och bläddra och läs

## ÖVNING 4

## NÅGRA GODA RÅD

- Håll god ton, tänk på att ironi och skämt inte blir lika tydliga i text som i tal.
- Läs tidigare kommentarer innan du kommenterar någons inlägg så undviker du att kommentarstråden innehålla liknande text.
- Tänk på att många kan läsa dina inlägg, dela bara med dig av sådant du känner dig bekväm med att andra vet.
- Var källkritisk, dela inte artiklar och liknande utan att kontrollera att de kommer från en betrodd källa utan dold agenda. Du vill inte bidra till att sprida falsk information
- Klicka inte på länkar som du får utan att först kontrollera att det verkligen är personen som står som avsändare som skickat dem. I värsta fall är det ett virus.
- Godkänn aldrig nya vänförfrågningar från någon du redan är vän med eller från helt okända personer.

#### SAMMANFATTNING

- Inställningar ändra mina egna inställningar
- Inlägg, publicera egna och läsa och kommentera andras inlägg
- Vänner hitta och lägga till, hantera vänförfrågningar, blockering
- Aviseringar hantera från vilka och hur ofta aviseringar dyker upp
- Sidor hitta sidor, följa sidor
- Grupper hitta grupper, bli medlem i grupp, skapa egen grupp
- Hantera och publicera bilder
- Meddelanden messenger-appen, ta emot och skicka meddelanden
- Mer hjälp i Facebook Hjälpcenter

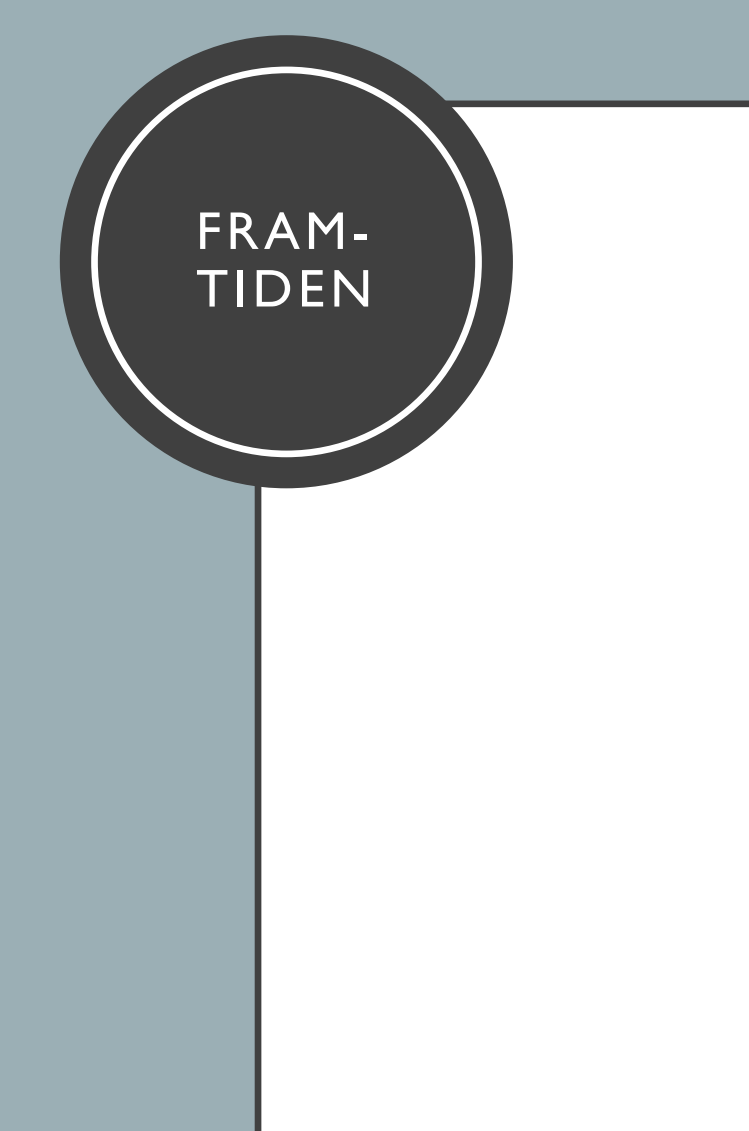

# Al lanseras nu i Facebook

Meta lanserar sin största Al-satsning hittills, när bolagets assistent kliver in i Facebook, Messenger, Instagram och Whatsapp. Men Sverige får vänta. I torsdags började Al-assistenten att synas för användare i Australien, Kanada och Sydafrika. Assistenten syns direkt i chattjänsten Messenger, där man genom att tagga den kan ställa frågor. Man kan också använda den i tidslinjen,

för att exempelvis ställa frågor om de inlägg man ser. Det är oklart när Al-assistenten ska lanseras i Sverige. (TT-Aftonbladet)

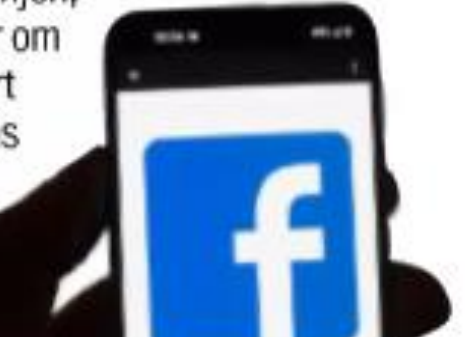

Källa: Aftonbladet 2024-04-21

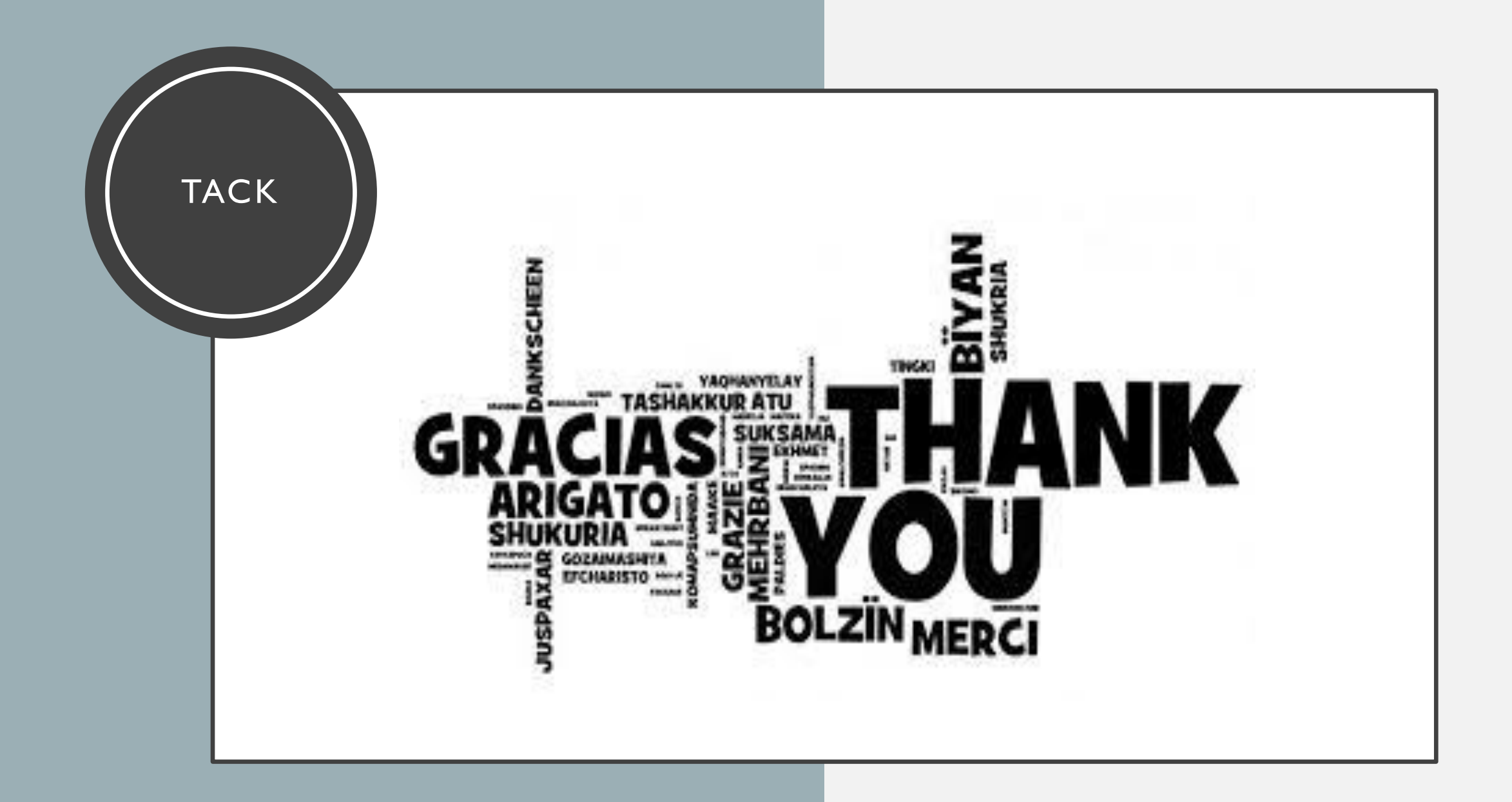